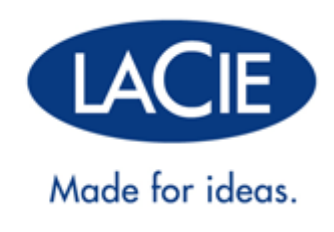

# **RUGGED THUNDERBOLT™ | UŽIVATELSKÁ PŘÍRUČKA PRO POUŽITÍ ROZHRANÍ USB 3.0**

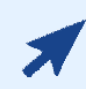

### [KLIKNUTÍM](http://manuals.lacie.com/cs/manuals/rugged-thunderbolt-usb3/) **[SEM](http://manuals.lacie.com/cs/manuals/rugged-thunderbolt-usb3/)** [SI MŮŽETE ZOBRAZIT](http://manuals.lacie.com/cs/manuals/rugged-thunderbolt-usb3/) **[AKTUALIZOVANOU ONLINE VERZI](http://manuals.lacie.com/cs/manuals/rugged-thunderbolt-usb3/)**

tohoto dokumentu. Najdete zde také nejnovější obsah, který je navíc rozšířen o další obrázky. Snadněji se v něm budete orientovat a můžete v něm i vyhledávat.

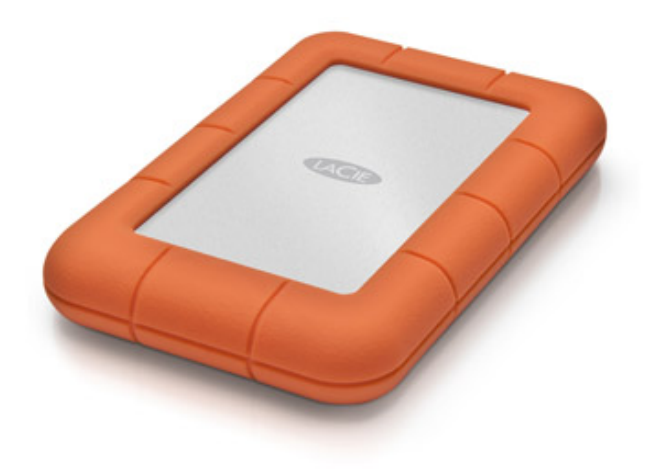

# **ÚVOD**

Vítejte v uživatelské příručce pro disk LaCie Rugged Thunderbolt™. Vaše jednotka je vybavena dvěma špičkovými rozhraními, technologií Thunderbolt a SuperSpeed USB 3.0. Nejen, že vám váš disk umožní kopírovat obrovské objemy dat s využitím rychlých přenosových rychlostí, ale je také kompatibilní s rozhraním USB 2.0 – pro univerzální připojení. LaCie Rugged je ideální pro kameramany, fotografy a uživatele, kteří potřebují pracovat s velkými objemy dat a kteří vyžadují mimořádný výkon jak v kanceláři, tak také při práci v terénu.

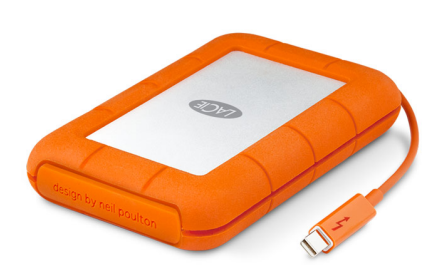

Tato uživatelská příručka vás provede procesem připojení vašeho produktu LaCie. Pokud máte dotazy týkající se nastavení a použití, projděte si informace na stránce [Jak získat pomoc.](http://manuals.lacie.com/cs/manuals/rugged-thunderbolt-usb3/help)

## OBSAH BALENÍ

- Disk LaCie Rugged Thunderbolt s integrovaným kabelem Thunderbolt
- Kabel USB 3.0 (kompatibilní s USB 2.0)
- Návod na rychlou instalaci
- Kompletní softwarová sada
- 3 odnímatelné kryty

**Důležitá informace:** Obal produktu nezahazujte. Pokud zařízení bude vyžadovat opravu, je třeba ho vrátit v původním obalu.

# MINIMÁLNÍ POŽADAVKY NA SYSTÉM

Aby mohl tento produkt LaCie správně fungovat, musí váš systém splňovat určité požadavky. Seznam takových požadavků najdete na obalu produktu nebo na webové stránce podpory produktu na adrese [www.lacie.com/support/](http://www.lacie.com/support/).

**Poznámka k rozhraní USB 3.0:** Váš počítač PC nebo Mac musí být vybaven portem USB 3.0, aby bylo možné využívat přenosových rychlostí rozhraní USB 3.0.

## POHLED NA JEDNOTKU

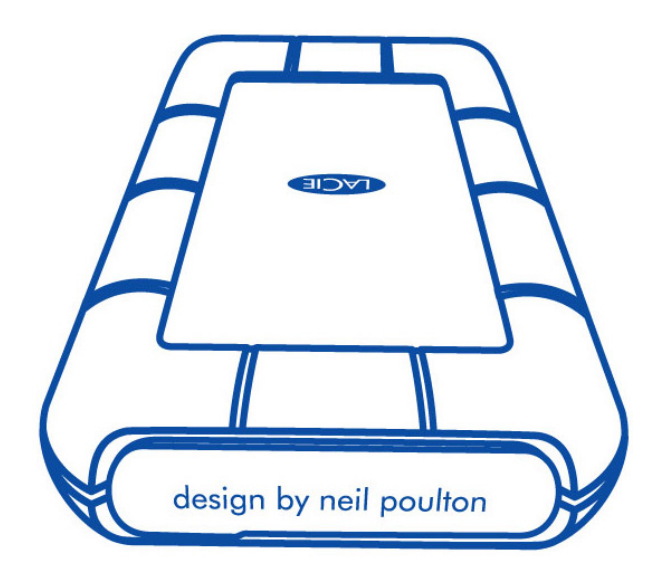

Odnímatelný kryt na zadní straně disku LaCie Rugged nabízí zdokonalenou ochranu pevného disku. Pokud budete chtít sejmout kryt disku, umístěte ukazováček na jeho pravý okraj a jemným vypáčením ho otevřete.

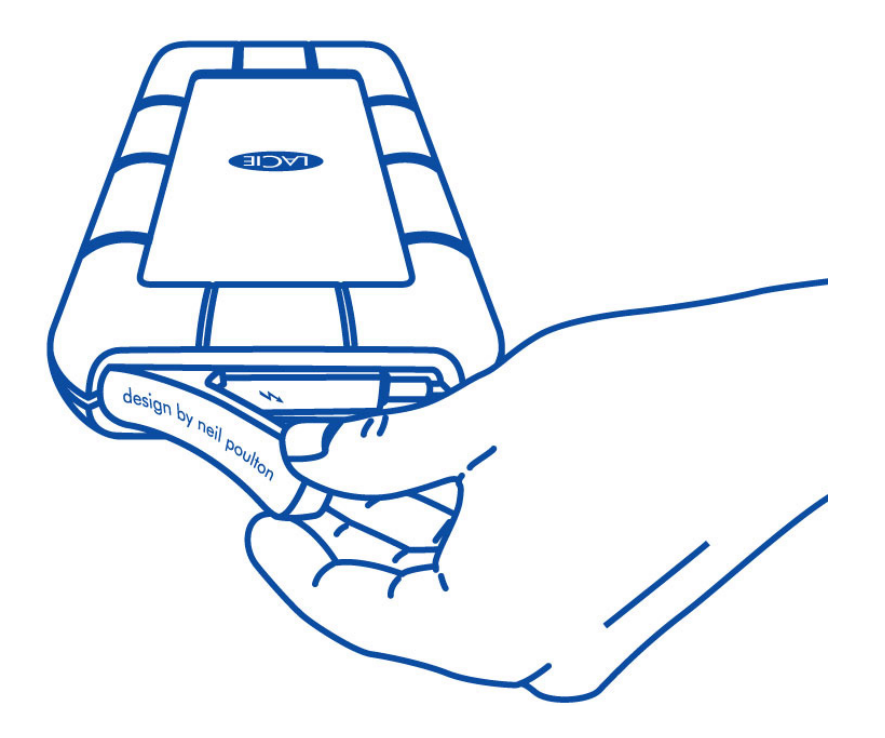

### Pohled zezadu

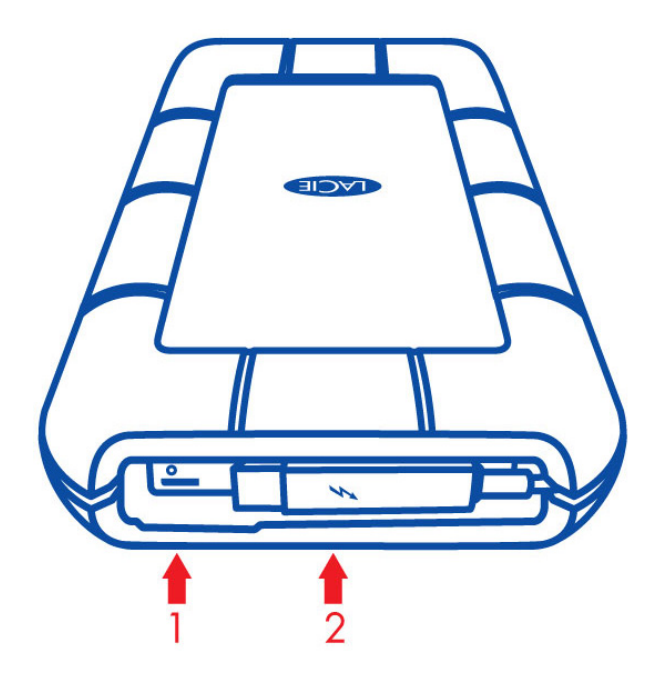

- 1. Port USB 3.0
- 2. Kabel Thunderbolt

## Odnímatelný kryt

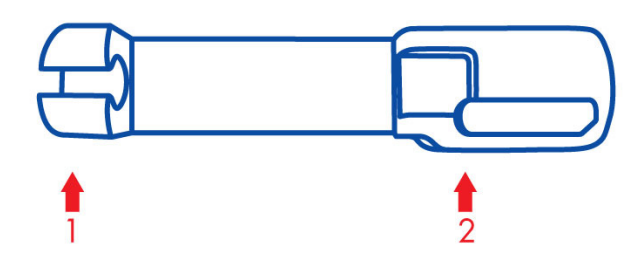

- 1. Drží kabel Thunderbolt během přepravy.
- 2. Chrání konektor Thunderbolt a port USB 3.0.

Důrazně doporučujeme nasadit kryt v těchto případech:

- Přenášíte disk LaCie Rugged.
- Používá se integrovaný kabel Thunderbolt.

Odnímatelný kryt nelze k disku LaCie Rugged připevnit, pokud se používá port USB 3.0.

# STUPNĚ KRYTÍ IP (INGRESS PROTECTION)

IP (Ingress Protection) je standard pro definování typů ochrany podporované přístroji a zařízeními. Uživatelé mohou zjistit, jak je zařízení odolné, podle označení IP + dvoumístný kód. Tyto dvě číslice tvořící kód jsou nezávislé. Každé z obou čísel představuje jinou úroveň ochrany.

Disk LaCie Rugged má úroveň krytí IP 54.

- 5: Ochrana proti vnikání prachu do vnitřního mechanismu zařízení.
- 4: Ochrana proti stříkající vodě z libovolného úhlu.

Disk LaCie Rugged je také chráněn proti pádu z výšky až 2 metrů.

**Důležité informace o stupni krytí IP 54 a odnímatelném krytu:** Stupeň krytí IP 54 disku LaCie Rugged je platný, pokud je kryt bezpečně upevněn na zadní straně zařízení. Kryt můžete připevnit v případě použití integrovaného kabelu Thunderbolt. Nelze ho však k disku připevnit, pokud se používá port USB 3.0.

# **KABELY A KONEKTORY**

## THUNDERBOLT

Vaše zařízení LaCie podporuje technologii Thunderbolt, nejflexibilnější kdy vytvořené rozhraní. Tato úžasná nová technologie vysokorychlostních kabelů vzájemně propojuje vaše počítače a elektronická zařízení lépe než kdy dříve. Technologie Thunderbolt podporuje dva obousměrné kanály 10 Gb/s v jediném portu, což je nejrychlejší datové propojení nabízené pro osobní počítače. Při rychlosti 10 Gb/s lze celovečerní film v rozlišení HD přenést za méně než 30 sekund.

Díky podpoře dvou datových proudů a videa konektoru Mini DisplayPort můžete k portu Thunderbolt připojit periferní úložiště nebo displej. K připojení periferního úložiště k portu Thunderbolt ovšem není možné použít kabel Mini DisplayPort. Je nutné použít kabel Thunderbolt.

Další informace jsou na stránkách [www.lacie.com](http://www.lacie.com/technologies/technology.htm?id=10039)

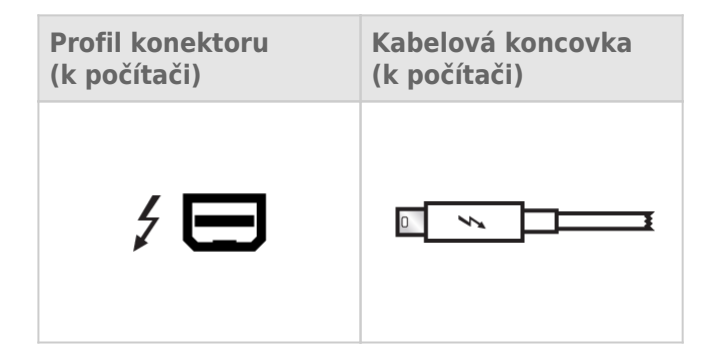

### Integrovaný kabel

Pro usnadnění je kabel Thunderbolt integrovanou součástí disku LaCie Rugged. Před připojením k počítači PC nebo Mac sejměte kryt rozhraní a jemně uvolněte kabel Thunderbolt.

Důrazně nedoporučujeme držet disk Rugged Thunderbolt za jeho integrovaný kabel ani ho za něj přenášet nebo s ním při držení kabelu houpat ve vzduchu. Mohlo by dojít ke zrušení platnost záruky.

### Technologie Thunderbolt a systém Windows

Uživatelé Windows musí před použitím kabelu Thunderbolt produkt připojit přes USB a nainstalovat ovladače. Podrobnosti najdete v části [Připojení](http://manuals.lacie.com/cs/manuals/rugged-thunderbolt-usb3/connection).

## USB 3,0

USB je technologie sériového vstupu/výstupu k připojení periferních zařízení k počítači. SuperSpeed USB 3.0 je nejnovější implementací tohoto standardu, která nabízí větší šířku pásma a nové funkce správy napájení.

Přenosové rychlosti mohou dosahovat až 5 Gb/s, zatímco u USB 2.0 je to 480 Mb/s. To znamená, že USB 3.0 je teoreticky až desetkrát rychlejší než jeho předchůdce.

Jednotka LaCie se dodává s kabelem SuperSpeed USB 3.0, abyste po připojení ke kompatibilnímu portu USB 3.0 dosáhli maximálního přenosového výkonu. Kabel funguje také po připojení k portu USB 2.0 nebo 1.1, ovšem výkon jednotky bude omezen na odpovídající přenosové rychlosti.

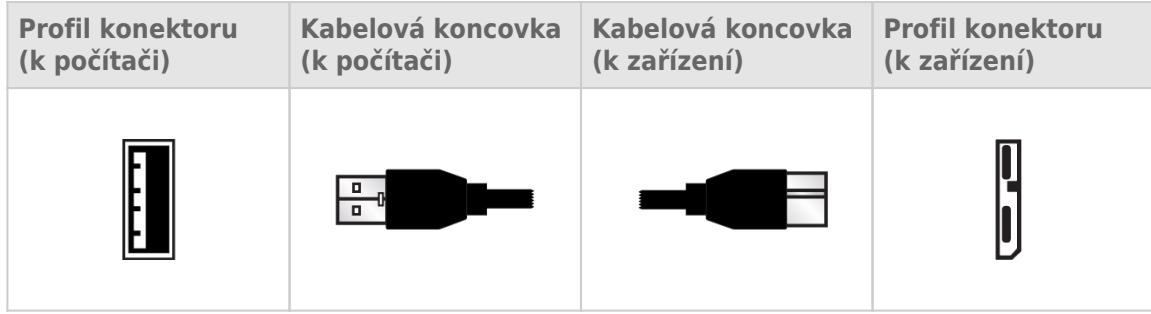

**Poznámka k rozhraní USB 3.0:** Váš počítač PC nebo Mac musí být vybaven portem USB 3.0, aby bylo možné využívat přenosových rychlostí rozhraní USB 3.0.

# **PŘIPOJENÍ**

Disk LaCie Rugged lze k počítači kabelem Thunderbolt snadno připojit pomocí Průvodce instalací LaCie. Aby se svazek pevného disku LaCie Rugged správně připojil k počítači, provádějte kroky v uvedeném pořadí.

## THUNDERBOLT A WINDOWS

**Důležitá informace:** Technologie Thunderbolt je kompatibilní se systémem Windows 7 a Windows 8.

Použití portu Thunderbolt v systému Windows vyžaduje ovladače. Doporučujeme připojit produkt k hostitelskému počítači přes USB a spustit Průvodce instalací LaCie (viz [Krok 2 – Spusťte Průvodce instalací LaCie](http://manuals.lacie.com/cs/manuals/rugged-thunderbolt-usb3/connection#krok-2-spustte-pruvodce-instalaci-lacie) ). Po dokončení Průvodce instalací LaCie disk LaCie Rugged odpojte (viz [Odpojení vaší jednotky](http://manuals.lacie.com/cs/manuals/rugged-thunderbolt-usb3/unmounting)) od portu USB a nainstalujte ovladače Thunderbolt pro systém Windows (viz [Instalace ovladačů \(pouze systém Windows\)](http://manuals.lacie.com/cs/manuals/rugged-thunderbolt-usb3/drivers)). Jakmile jsou ovladače nainstalovány, můžete připojovat zařízení prostřednictvím rozhraní Thunderbolt.

## KROK 1 – PŘIPOJTE KABEL ROZHRANÍ

Disk LaCie Rugged lze připojit k počítači PC nebo Mac pomocí integrovaného kabelu Thunderbolt nebo přiloženého kabelu USB 3.0. Není však možné použít obě rozhraní současně. Postupujte podle níže uvedených kroků:

1. Sejměte kryt disku, a to tak, že umístíte ukazováček na jeho pravý okraj a jemným vypáčením ho otevřete.

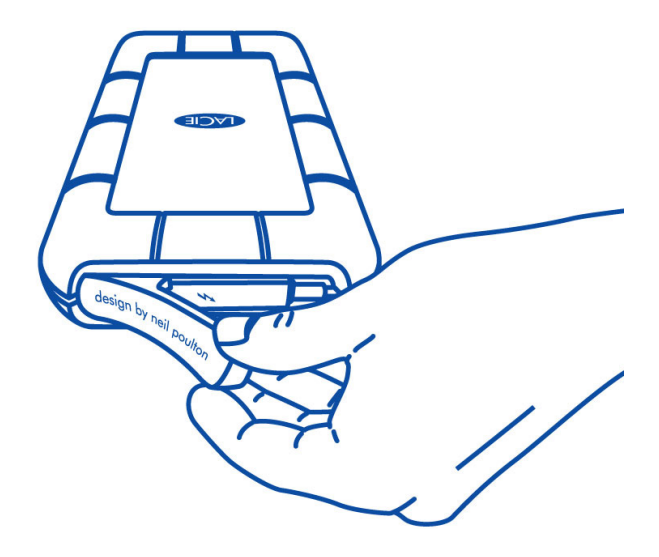

2. Připojte disk LaCie Rugged k počítači.

■ Thunderbolt: Před připojením k počítači jemně uvolněte integrovaný kabel Thunderbolt.

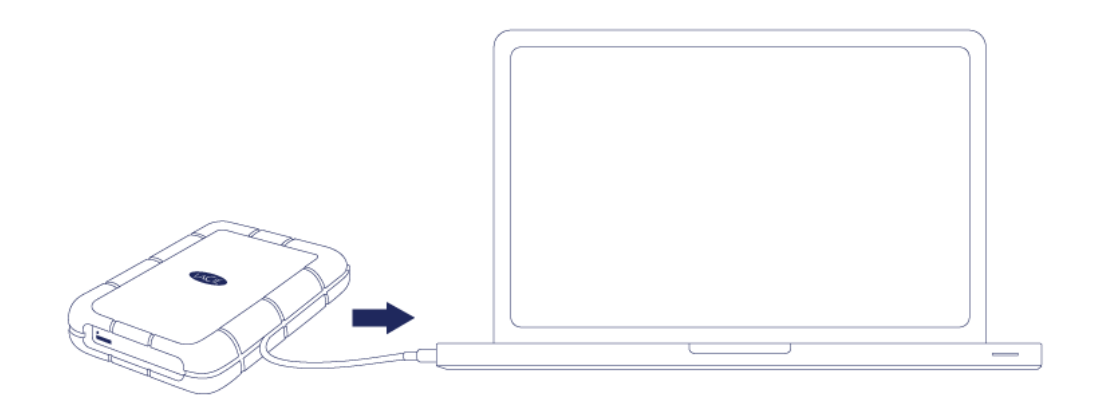

■ USB 3.0: Použijte přiložený kabel USB 3.0. Rozhraní a kabel jsou také kompatibilní se standardem USB 2.0.

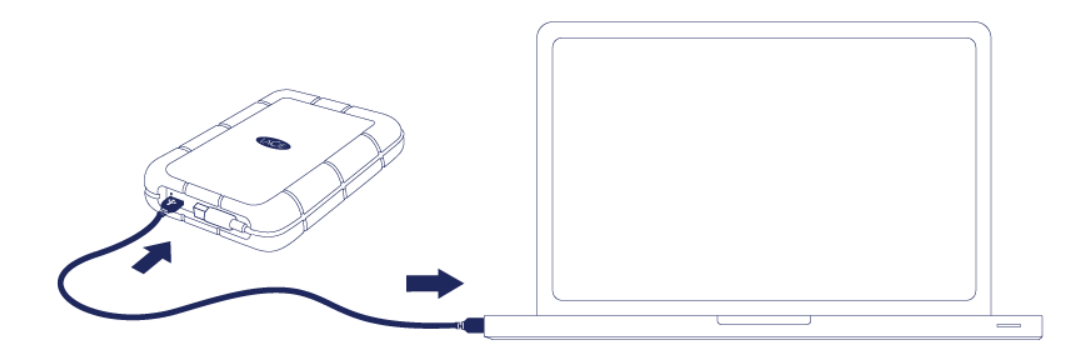

- 3. Jednotka se objeví v položce Tento počítač (Windows XP), Počítač (Vista, Windows 7 a Windows 8) nebo na ploše (Mac).
- 4. Pouze připojení Thunderbolt: Nasaďte zpátky kryt na zadní straně disku LaCie Rugged. Bude tak zajištěno, že si disk LaCie Rugged zachová stupeň krytí IP 54.

Poznámka: Jestliže se jednotka k počítači nepřipojí, podívejte se na témata řešení problémů v [Jak získat](http://manuals.lacie.com/cs/manuals/rugged-thunderbolt-usb3/help) [pomoc](http://manuals.lacie.com/cs/manuals/rugged-thunderbolt-usb3/help).

# KROK 2 – SPUSŤTE PRŮVODCE INSTALACÍ LACIE

**Důležitá informace pro rozhraní Thunderbolt v systému Windows:** Průvodce instalací LaCie funguje pouze prostřednictvím připojení USB. Doporučuje se proto připojit disk přes USB a spustit Průvodce instalací LaCie. Po dokončení Průvodce instalací LaCie disk LaCie Rugged odpojte (viz [Odpojení vaší jednotky\)](http://manuals.lacie.com/cs/manuals/rugged-thunderbolt-usb3/unmounting) od portu USB a nainstalujte ovladače Thunderbolt pro systém Windows (viz [Instalace ovladačů \(pouze systém](http://manuals.lacie.com/cs/manuals/rugged-thunderbolt-usb3/drivers) [Windows\)\)](http://manuals.lacie.com/cs/manuals/rugged-thunderbolt-usb3/drivers). Jakmile jsou ovladače nainstalovány, můžete připojovat zařízení prostřednictvím rozhraní Thunderbolt.

Průvodce instalací LaCie je nutné spustit dříve, než začnete jednotku používat. Umožní vám:

- jednoduše naformátovat pevný disk podle vašich potřeb,
- zkopírovat uživatelskou příručku na svůj počítač,
- zaregistrovat si své zařízení LaCie,
- nainstalovat software pro doplňkové funkce.

**Důležitá informace:** Pokud Průvodce instalací LaCie nespustíte nebo Průvodce instalací LaCie ukončíte po spuštění formátování, nebude vaše jednotka připravena k použití a bude nutné naformátovat ji ručně.

Uživatelská příručka ani nástroje pak nebudou k dispozici a budete si je muset stáhnout z webového serveru LaCie: [www.lacie.com/support/](http://www.lacie.com/support/).

### Spuštění Průvodce instalací LaCie

#### Uživatelé systému Windows

Otevřete si svazek **LACIE** v položce **Počítač** (**Tento počítač** ve Windows XP) a pak dvakrát klikněte na **Start.exe**.

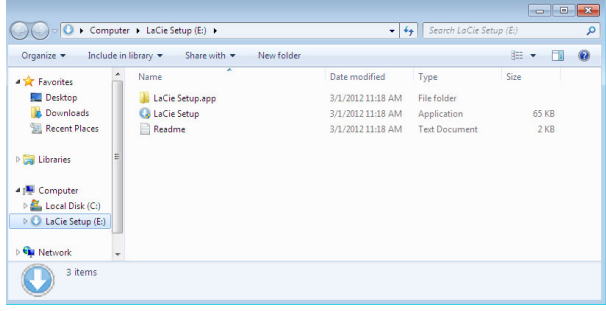

### Uživatelé počítačů Mac

Otevřete si svazek **LACIE** na ploše a pak dvakrát klikněte na **Start**

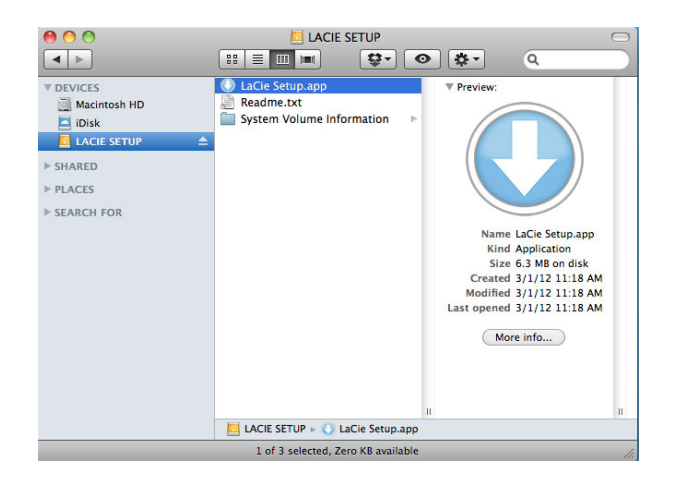

### Nastavení

Průvodce instalací LaCie vám nebrání v naformátování nebo rozdělení jednotky LaCie jiným programem pro správu disků, který máte ve svém počítači. Stačí jen dokončit kroky Průvodce instalací a následně použít Správu disků ve Windows nebo Disk Utility na počítačích Mac k přeformátování jednotky.

**Důležitá informace pro uživatele systému Windows:** Při vykonávání Průvodce instalací LaCie se mohou objevovat obecná okna s dotazem, zda si přejete změnit nastavení počítače. To je běžný požadavek při formátování disku nebo instalaci určitého softwaru, jako je Genie Timeline. Chcete-li úspěšně dokončit Průvodce instalací LaCie, doporučujeme vám se změnou nastavení souhlasit.

Postupujte podle dále uvedených instrukcí na obrazovce, kterými jednotku naformátujete a nainstalujete softwarové nástroje:

1. Vyberte jazyk.

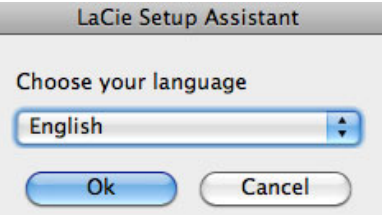

2. Před kliknutím na **Další** si přečtěte licenční dohodu. Volbou **Další** potvrdíte přijetí licenční dohody.

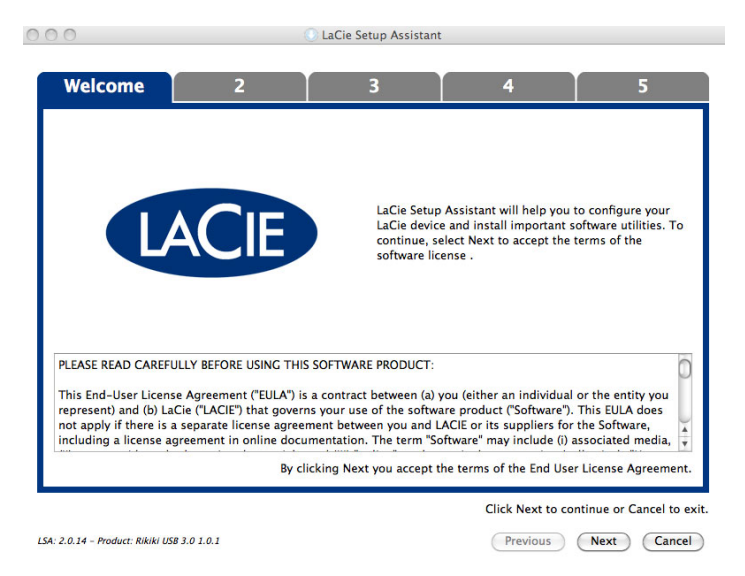

3. Pomocí posuvného prvku vytvořte na svém pevném disku LaCie oddíly. Posunem doleva zmenšíte velikost svazku **Compatible** (u některých produktů zvaného **LaCie**) (pro Windows a Mac). Pokud svazek **Compatible** / **LaCie** nepožadujete, přesuňte posuvný prvek úplně doleva. Svazek LaCie se naformátuje pro váš operační systém, jako NTFS ve Windows a jako HFS+ v počítači Mac. Jakmile provedete výběr, začněte s formátováním kliknutím na **Další**.

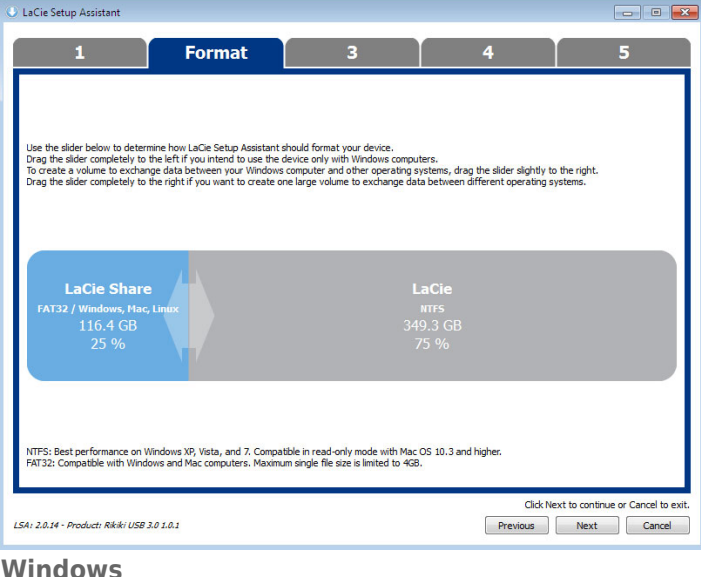

#### **Windows**

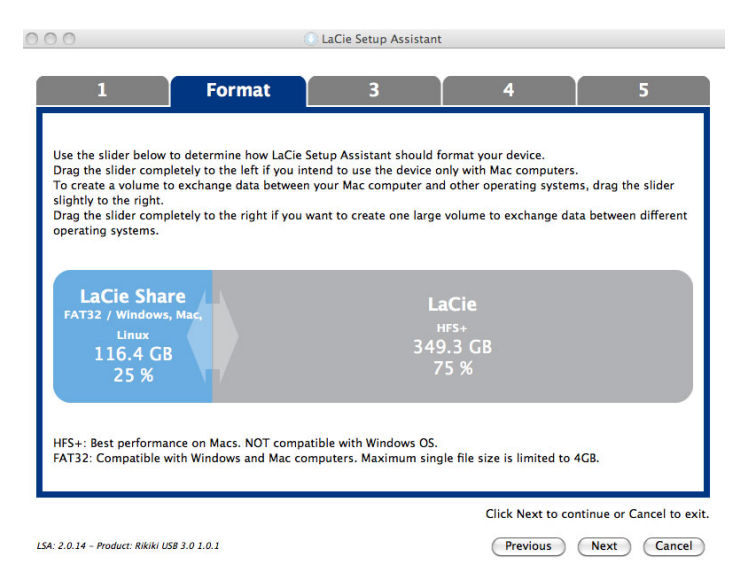

#### **Mac**

4. Okno vás upozorní, že se disk bude formátovat. Pokračujte volbou **Ano**.

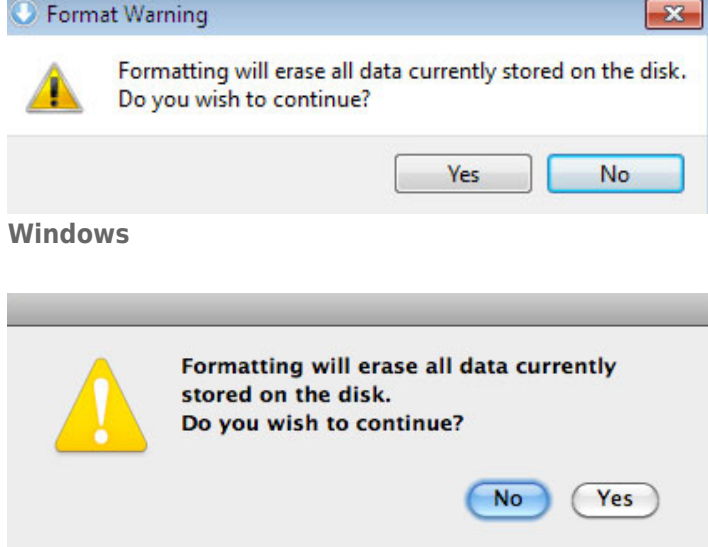

#### **Mac**

5. Průvodce instalací LaCie naformátuje pevný disk.

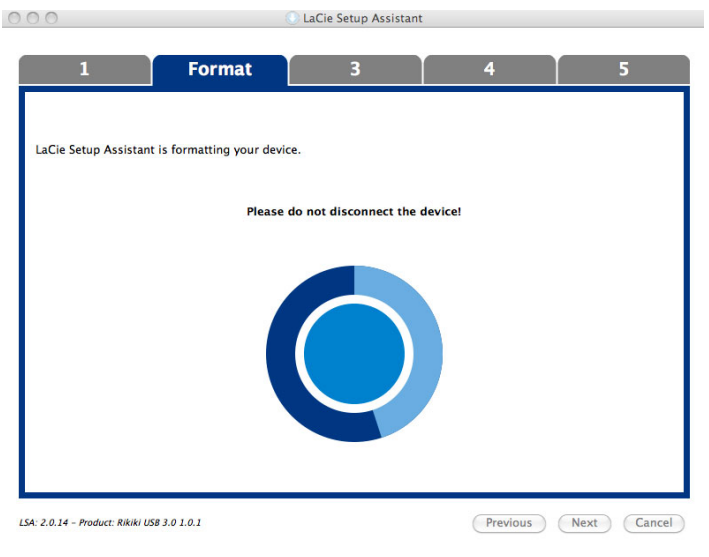

6. Zaregistrujte si zařízení LaCie. Pokračujte volbou **Další**.

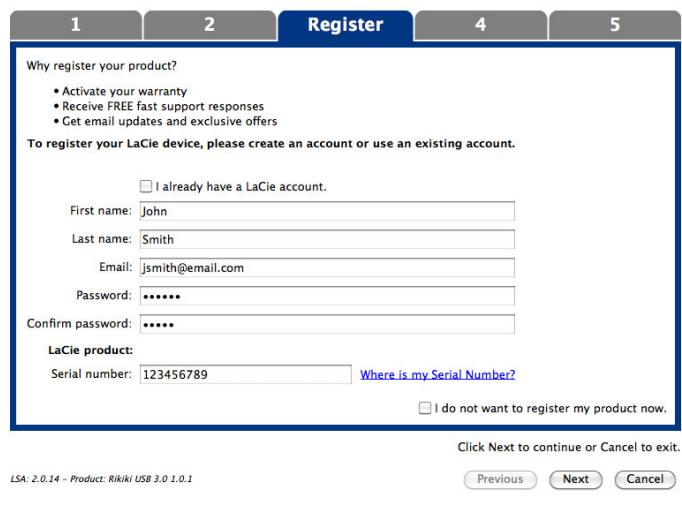

#### **Nový účet**

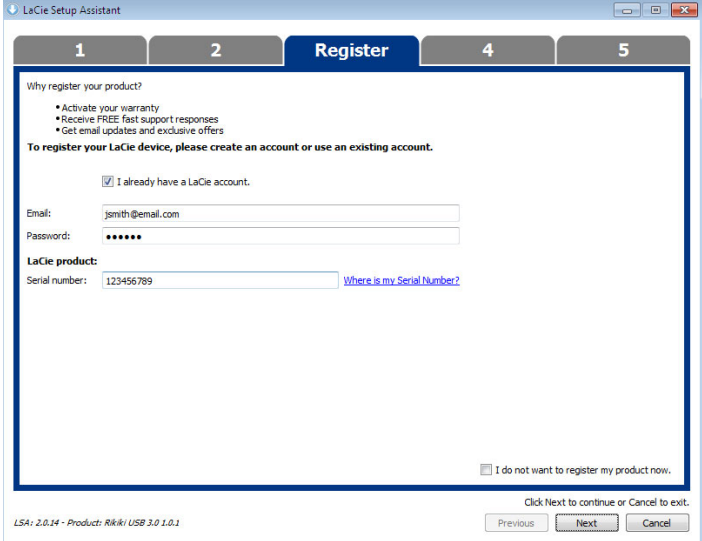

#### **Existující účet**

- 7. Vyberte softwarové nástroje, které chcete nainstalovat. Pokračujte volbou **Další**.
- 8. Průvodce instalací LaCie nabídne souhrn instalace. Program zavřete kliknutím na **Dokončit**. Nyní je váš pevný disk LaCie připraven k použití.

Software bude nainstalován do úložiště produktu, nikoliv do vašeho počítače. Bude uložen do svazku označeného "Compatible"/"LaCie Share" nebo "LaCie", pokud již existujte.

**Důležitá informace:** Pamatujte prosím, že softwarové nástroje LaCie lze nainstalovat kdykoli. Po dokončení formátování zůstane nástroj Průvodce instalací LaCie dostupným v umístění:

- LaCie: pokud jste vytvořili jedno rozdělení
- Compatible / LaCie Share: pokud jste vytvořili dvě rozdělení

Chcete-li nainstalovat softwarové nástroje, prostě spusťte Průvodce instalací LaCie a postupujte podle výše uvedených kroků.

## ODPOJENÍ DISKU

Aby nedošlo k poškození systému souborů, je důležité jednotku před vypnutím nebo vytažením propojovacího kabelu řádně odpojit. Podrobnosti najdete v části [Odpojení vaší jednotky.](http://manuals.lacie.com/cs/manuals/rugged-thunderbolt-usb3/unmounting)

# **INSTALACE OVLADAČŮ (POUZE SYSTÉM WINDOWS)**

Aby mohli uživatelé systému Windows používat připojení Thunderbolt, musí si do počítače nainstalovat ovladače. Než budete provádět níže uvedené kroky, projděte si kroky pro připojení produktu k hostitelskému počítači **prostřednictvím portu USB**, jak je popsáno v části [Připojení.](http://manuals.lacie.com/cs/manuals/rugged-thunderbolt-usb3/connection)

- 1. Kliknutím na tento odkaz si můžete ovladače stáhnout: <http://www.lacie.com/support/drivers/driver.htm?id=10278>
- 2. Rozzipujte soubor.
- 3. Poklikejte na soubor Setup.exe.

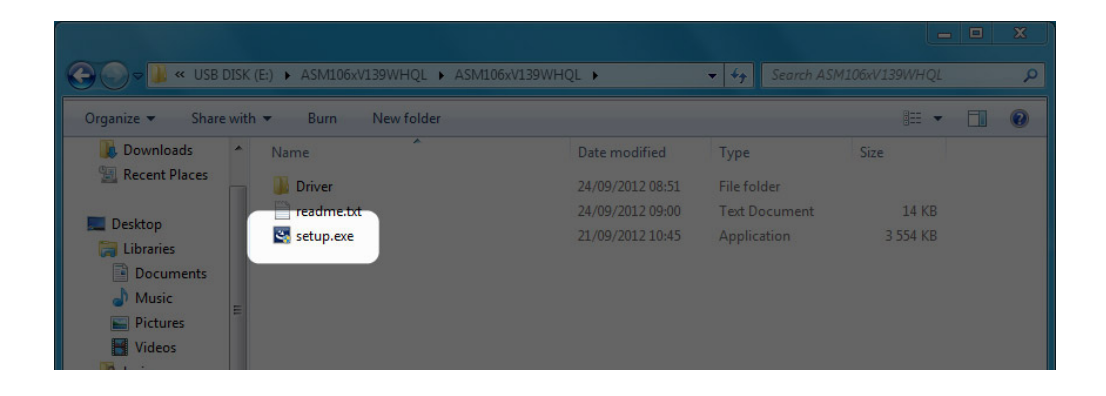

4. Dokončete průvodce podle uvedených kroků.

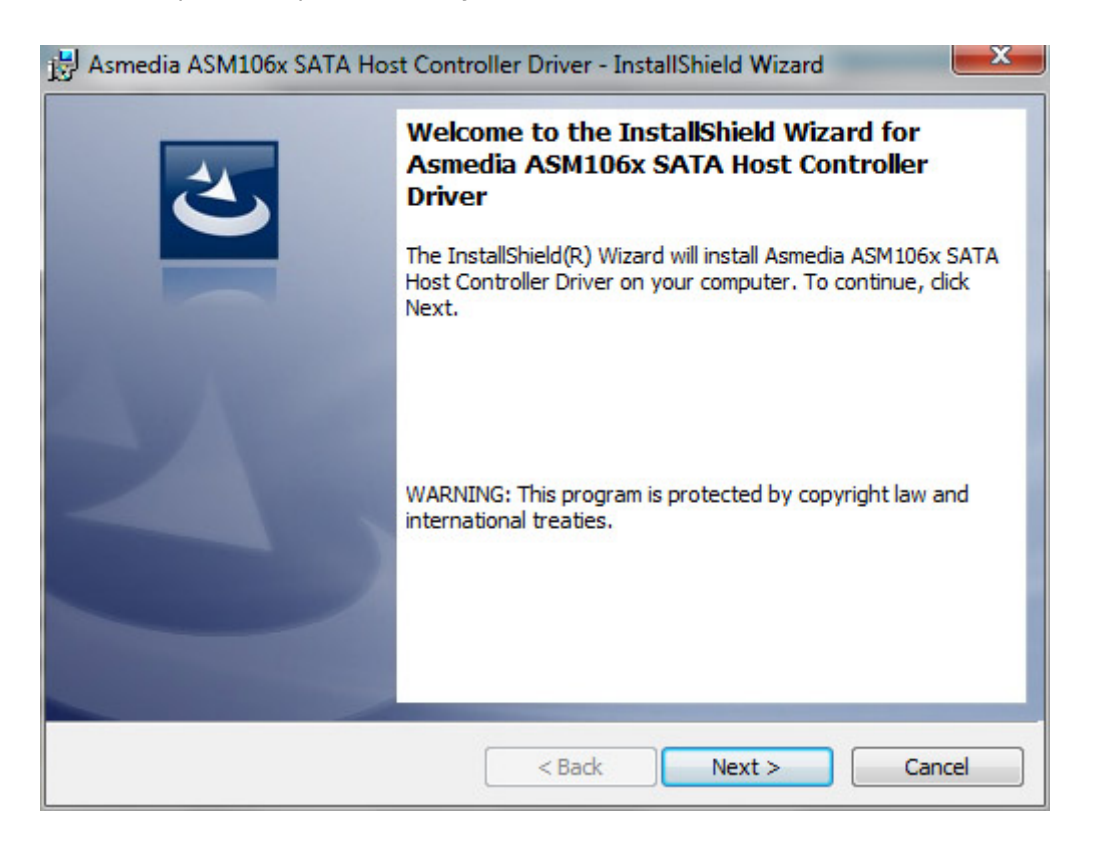

5. Po zobrazení výzvy restartujte počítač.

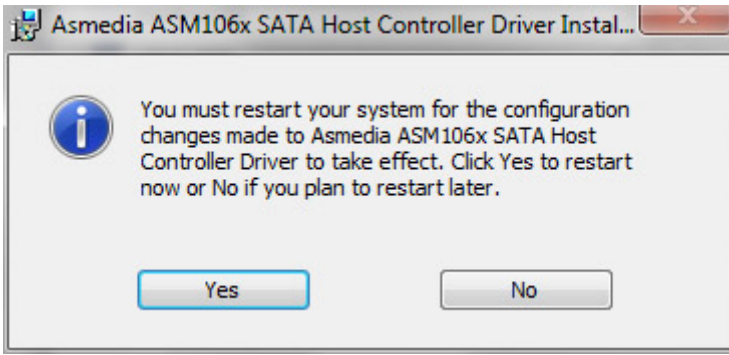

6. Připojte disk LaCie Rugged k počítači kabelem Thunderbolt (viz [Připojení](http://manuals.lacie.com/cs/manuals/rugged-thunderbolt-usb3/connection)).

# **ODPOJENÍ VAŠÍ JEDNOTKY**

Externí zařízení USB, FireWire, Thunderbolt a eSATA podporují konektivitu typu "plug & play". To znamená, že své úložiště LaCie můžete připojit i odpojit za chodu počítače. Aby ovšem nedošlo k selhání, je důležité provádět odpojení zařízení následujícími kroky.

# UŽIVATELÉ WINDOWS XP

V systémové části hlavního panelu (v pravém dolním rohu obrazovky) klikněte na ikonu Vysunout (malá zelená šipka nad obrázkem hardwaru). Objeví se zpráva uvádějící zařízení, která ikona Vysunout ovládá (bude tu napsáno "Bezpečně odebrat..."). V tomto okně klikněte na úložné zařízení LaCie.

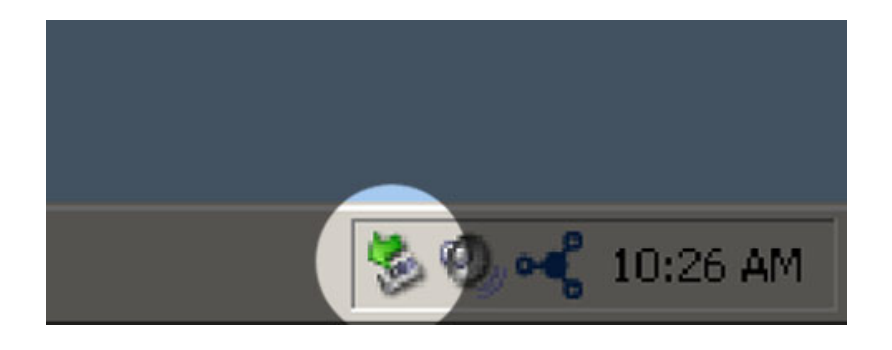

Objeví se tato zpráva: "Hardware lze bezpečně odebrat" (nebo podobná). Nyní můžete zařízení bezpečně odpojit.

## UŽIVATELÉ WINDOWS VISTA A WINDOWS 7

V systémové části hlavního panelu (v pravém dolním rohu obrazovky) klikněte na ikonu zástrčky (všimněte si bílého znaku zaškrtnutí v zeleném kruhu).

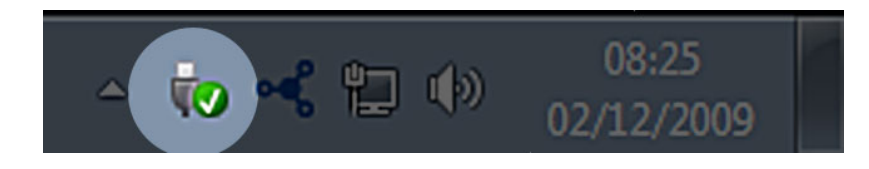

Objeví se zpráva uvádějící zařízení, která lze bezpečně odpojit.

Použijte **Vysunout** u zařízení, které chcete odpojit. Objeví se zpráva oznamující, že zařízení lze bezpečně odstranit.

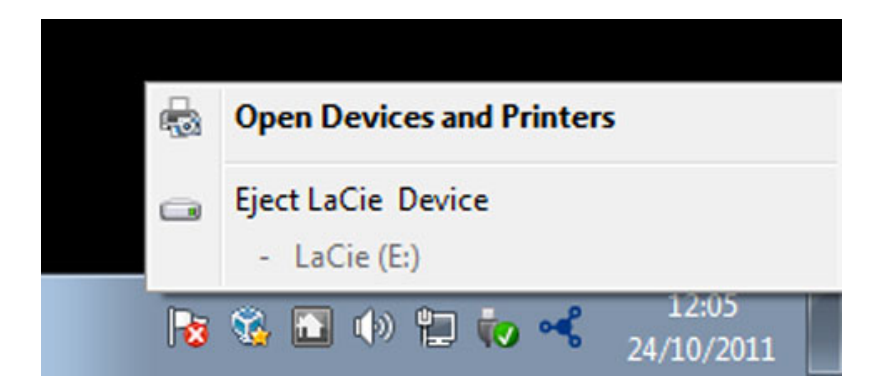

# UŽIVATELÉ POČÍTAČŮ MACINTOSH

Přetáhněte ikonu úložného zařízení do koše. (Dále uvedená ikona představuje obecné zařízení USB. Vaše úložiště LaCie může být reprezentováno ikonou, která vypadá jako zařízení samotné.)

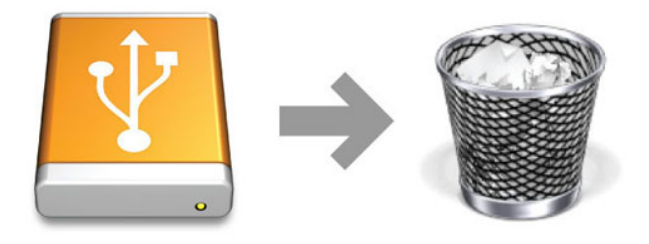

Jakmile ikona zmizí z plochy, můžete úložné zařízení odpojit.

# **VOLITELNÉ FORMÁTOVÁNÍ A VYTVÁŘENÍ ODDÍLŮ**

Standardní úložná zařízení LaCie vás po prvním připojení k počítači (Windows nebo Mac) vyzvou ke spuštění průvodce instalací LaCie. Průvodce instalací LaCie vám pomůže s rychlým naformátováním úložného zařízení podle vašich potřeb.

Následující informace si prosím podrobně přečtěte, jestliže:

- přerušíte práci průvodce instalací LaCie během formátování,
- si přejete přeformátovat úložné zařízení po úspěšném dokončení průvodce instalací LaCie,
- vlastníte úložné zařízení LaCie, které nemá průvodce instalací (např. klíčenku USB LaCie).

## O FORMÁTECH SYSTÉMU SOUBORŮ

### Uživatelé systému Windows

**FAT 32:** FAT je zkratkou File Allocation Table (tabulka přiřazení souborů), která vznikla již při vývoji systému DOS. Tabulka FAT byla původně pouze 16bitová, ovšem v druhé aktualizaci Windows 95 byla upgradována na 32 bitů, proto se tedy označuje FAT 32. Velikosti svazků FAT 32 mohou teoreticky sahat od méně než 1 MB až po 2 TB.

Jedná se o nativní systém souborů Windows 98 a Windows Me, který podporují také systémy Windows 2000, Windows XP, Windows Vista a Windows 7. Při použití FAT 32 ve spojení s Windows 2000, Windows XP, Windows Vista a Windows 7 se však velikost svazku omezuje na 32 GB (to provádí nástroj vytváření oddílů ve Windows, tj. Správce disků) a velikost jednotlivých souborů je omezena na 4 GB.

**NTFS:** Tato zkratka znamená New Technology File System (souborový systém nové technologie) a jedná se o nativní systém souborů ve Windows NT, 2000, XP, Vista a 7. NTFS nabízí několik prvků, které FAT 32 nepodporuje: komprese souborů, šifrování, oprávnění, auditování a zrcadlení jednotek. U NTFS je minimální podporovanou velikostí svazku 10 MB a maximum je pak 2 TB při inicializaci ve formátu MBR. Novější formát GPT neomezuje velikosti souborů ani oddílů. Svazky vytvořené v NTFS jsou nativní pro čtení i zápis v systémech Windows NT, 2000, XP, Vista a 7. Dřívější verze Windows a Mac OS X 10.5 a novější dokáže číst a zapisovat na oddíly NTFS prostřednictvím doplňkových ovladačů.

Následující tabulka porovnává NTFS a FAT 32.

#### **Formáty systému souborů Windows**

#### **NTFS použijte, když:**

…budete používat úložné zařízení pouze ve Windows XP, Vista a 7, protože výkonnost bude vyšší než při použití FAT 32. Tento systém souborů je v režimu pouze pro čtení kompatibilní s Mac OS 10.3 a novějším.

#### **FAT32 použijte, když:**

…budete používat své úložné zařízení na počítačích Windows i Mac. Velikost jednoho souboru je omezena na 4 GB.

## Uživatelé počítačů Macintosh

Úložné zařízení si můžete přizpůsobit jeho přeformátováním a rozdělením do oddílů s různými formáty systému souborů. Nejlepšího výkonu v prostředí Mac OS dosáhnete, když úložné zařízení naformátujete a vytvoříte jako jeden velký svazek Mac OS Extended.

**Mac OS Extended (HFS+):** Mac OS Extended představuje systém souborů používaný systémem Mac OS X. HFS+ je optimalizací staršího souborového systému HFS, která lépe využívá prostor na pevném disku. V případě HFS+ již nejste omezeni velikostí bloku.

**Systém souborů MS-DOS (FAT 32):** Jedná se o systém souborů společnosti Microsoft, běžněji označovaný za FAT 32. Budete-li sdílet své úložné zařízení LaCie mezi počítači Mac a Windows, použijte FAT 32.

Následující tabulka porovnává HFS+ a FAT 32 (MS-DOS).

#### **Formáty systému souborů počítačů Mac**

#### **HFS+ použijte, když:**

…budete úložné zařízení používat pouze na počítačích Mac. Výkon bude vyšší než při použití FAT 32. HFS+ však NENÍ kompatibilní s OS Windows.

#### **FAT32 použijte, když:**

…budete používat své úložné zařízení na počítačích Windows i Mac. Velikost jednoho souboru je omezena na 4 GB.

# NÁVOD K FORMÁTOVÁNÍ

Dále uvedené kroky vám pomohou naformátovat a rozdělit úložné zařízení. Další informace o volbě optimálního systému souborů najdete v **O formátech systému souborů**.

**Pozor:** Formátování vymaže všechna data na úložném zařízení. **Společnost LaCie důrazně doporučuje zálohovat si všechna data na úložném zařízení, než provedete dále uvedené kroky. Společnost LaCie nenese zodpovědnost za ztrátu dat způsobenou formátováním, rozdělováním nebo používáním úložného zařízení LaCie.**

**Důležitá informace:** Formátování oddílu **LaCie** vymaže tam uloženou uživatelskou příručku a nástroje. Před formátováním úložného zařízení si zkopírujte všechna data i dokumentaci a software LaCie. Uživatelské příručky a vybraný software si můžete také stáhnout z [www.lacie.com/support/](http://www.lacie.com/support/).

**Poznámka:** Další informace o přeformátování a změně oddílů úložného zařízení najdete v dokumentaci operačního systému.

## Uživatelé systému Windows

**Technická poznámka ke svazkům větším než 2 TB:** Windows XP, 32 bitů - Tato verze Windows nerozpozná svazky větší než 2 TB; Windows XP x64, Vista a 7 - Všechny tyto verze Windows rozpoznají svazky větší než 2 TB. Než je ovšem možné vytvořit oddíly větší než 2 TB, je nutné disky převést na systém souborů GPT. To provedete tak, že přejdete na správu disků systému Windows a kliknete na disk pravým tlačítkem. Vyberte **Převést na GPT**. Nyní můžete vytvářet svazky větší než 2 TB.

- 1. Ujistěte se, že je úložné zařízení připojené k počítači a přístupné.
- 2. Klikněte pravým tlačítkem na **Počítač** a vyberte **Spravovat**. V okně Spravovat vyberte **Správa disků**.
- 3. Na seznamu úložných zařízení uprostřed okna Správa disků najděte své zařízení LaCie.
- 4. Zařízení již standardně obsahuje oddíl se softwarovými nástroji LaCie. Stávající oddíl odstraňte, jak to popisují instrukce operačního systému.
- 5. Nový oddíl vytvořte volbou **Nový jednoduchý svazek**. Jakmile se objeví průvodce novým jednoduchým svazkem, postupujte podle jeho instrukcí.

### Uživatelé počítačů Macintosh

- 1. Ujistěte se, že je úložné zařízení připojené k počítači a přístupné.
- 2. Zvolte **Utilities (nástroje)** z nabídky **Go (provést)** v liště Finderu.
- 3. Ve složce Utilities (nástroje) dvojitě klikněte na **Disk Utility (diskový nástroj)**.

Disk Utility zobrazí zprávu **Vyberte disk, svazek nebo obraz**. V tomto sloupci se objeví všechna připojená úložná zařízení, oddíly nebo diskové obrazy. Úložná zařízení mohou mít v tomto sloupci více položek. Horní název je názvem výrobce fyzického zařízení a obsahuje naformátovanou kapacitu.

- 4. Vyberte úložné zařízení v levém sloupci.
- 5. Klikněte na kartu **Erase (vymazat)**.
- 6. V rozevíracím okně zvolte formát. Další informace o volbě formátu souborů najdete v **O formátech systému souborů**.
- 7. Svazku přiřaďte název.
- 8. Klikněte na **Erase… (vymazat)** a v okně potvrďte svou volbu.

# **JAK ZÍSKAT POMOC**

Máte-li se svým produktem LaCie potíže, podívejte se do následující tabulky, kde najdete seznam dostupných prostředků.

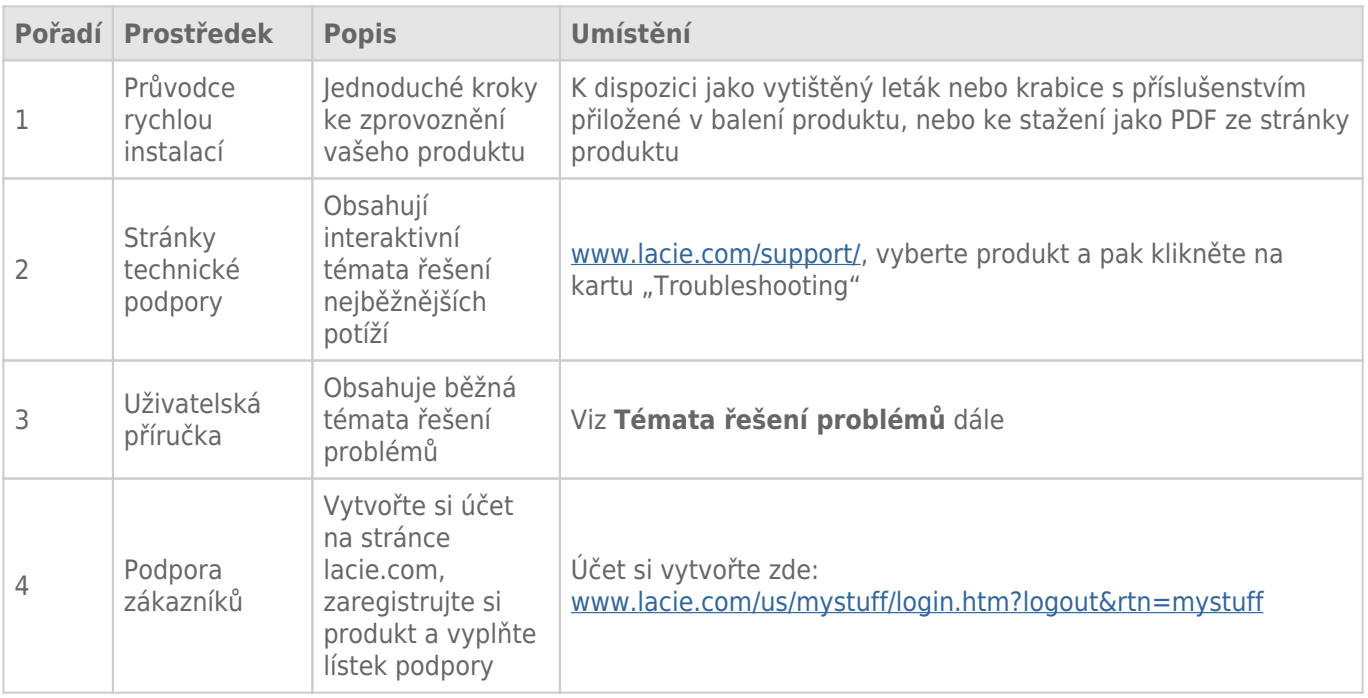

**Poznámka:** Společnost LaCie si klade za cíl dodávat vysoce kvalitní produkty, které obohatí život našich zákazníků. Chcete-li pomoci společnosti LaCie se zajišťováním nejlepší podpory zákazníků, vytvořte si účet a zaregistrujte si svůj produkt na [www.lacie.com/us/mystuff/login.htm? logout&rtn=mystuff](http://www.lacie.com/us/mystuff/login.htm? logout&rtn=mystuff). Pak nám můžete poskytovat důležitou zpětnou vazbu a budete dostávat aktualizované informace o vašem zařízení LaCie.

# TÉMATA ŘEŠENÍ PROBLÉMŮ

**Poznámka:** Na webových stránkách [www.lacie.com/support/](http://www.lacie.com/support/) je k dispozici interaktivní řešení problémů – vysoce účinný způsob, jak vyřešit potíže s vaším výrobkem. Vyberte svůj výrobek a klikněte na kartu "Troubleshooting" (Řešení potíží).

## Všichni uživatelé

### Problém: Přenosy souborů jsou velmi pomalé.

[Otázka: Připojení USB 3.0: Je jednotka připojená prostřednictvím USB 3.0 na port USB 2.0 vašeho počítače nebo rozbočovače?](#page--1-0)

Odpověď: Je-li vaše jednotka připojena na port nebo rozbočovač USB 2.0, je tento stav normální. Zařízení SuperSpeed USB 3.0 může pracovat na výkonnostních úrovních USB 3.0, pouze je-li přímo připojeno k portu nebo rozbočovači USB 3.0. V jiném případě bude zařízení USB 3.0 fungovat s menšími přenosovými rychlostmi USB. Zvažte koupi karty PCI Express USB 3.0 (v případě stolních počítačů) nebo prvku ExpressCard 34 (u notebooků), aby váš počítač mohl dosáhnout plných přenosových rychlostí USB 3.0.

[Otázka: Připojení USB 3.0: Instalovali jste na svůj počítač ovladače USB 3.0?](#page--1-0)

Odpověď: Prověřte správné nainstalování ovladačů SuperSpeed USB 3.0 pro sběrnicový adaptér hostitele i zařízení. Nejste-li si jisti, ovladače odinstalujte a nainstalujte je znovu.

[Otázka: Připojení USB 3.0: Podporuje váš počítač nebo operační systém rozhraní SuperSpeed USB 3.0?](#page--1-0)

Odpověď: Podívejte se prosím na obal produktu nebo na webovou stránku jeho podpory na adrese technické podpory [www.lacie.com/support/](http://www.lacie.com/support/) a prověřte minimální požadavky na systém.

[Otázka: Omezuje přenosové rychlosti vnitřní pevný disk vašeho počítače?](#page--1-0)

Odpověď: Je-li ve vašem počítači vnitřní pevný disk s nižším výkonem (většinou v noteboocích nebo netboocích), bude omezovat přenosovou rychlost, protože rychlost vnitřního disku bude výrazně nižší než rychlost pevného disku LaCie.

### Problém: Objevují se zprávy o chybách při přenosu nebo nefunguje Time Machine.

[Otázka: Objevila se při kopírování na úložiště "Error -50 \(Chyba -50\)"?](#page--1-0)

Odpověď: Při kopírování souborů či složek z počítače na svazek FAT 32 nelze určité znaky zkopírovat. Tyto znaky například zahrnují:

 $? <$  > / \ :

Jelikož systém FAT 32 není výkonnostně optimální, společnost LaCie ho nedoporučuje v tomto produktu používat. Informace o volbě systému souborů najdete v [Volitelné formátování a vytváření oddílů](http://manuals.lacie.com/cs/manuals/rugged-thunderbolt-usb3/formatting). Navíc je Time Machine kompatibilní pouze s disky naformátovanými systémem HFS+ nebo HFS+ (s žurnálem). Kompatibility s Time Machine dosáhnete přeformátováním jednotky.

### Problém: Objevuje se chybová zpráva oznamující, že jednotka byla odpojena

[Otázka: Došlo k tomu, když se počítač probouzel z režimu spánku?](#page--1-0)

Odpověď: Této zprávě prostě nevěnujte pozornost. Jednotka se k počítači znovu připojí. Jednotky LaCie šetří energii a zastaví se, když převedete počítač do režimu spánku. Když se pak počítač probouzí, nemusí mít jednotka dostatek času k roztočení při přechodu ze svého režimu spánku.

### Problém: Zobrazená dostupná kapacita není zcela správná.

[Otázka: Právě jsem ze svého pevného disku řady Thunderbolt přesunul\(a\) velké množství souborů do koše. Proč se to](#page--1-0) [neprojeví v zobrazeném dostupném prostoru?](#page--1-0)

Odpověď: Diskový prostor se neuvolní, dokud nedojde k úplnému odstranění souborů. Chcete-li soubory trvale odstranit, vysypte koš.

[Otázka: Proč je kapacita svazku menší, než je uvedeno ve specifikacích úložišť řady Thunderbolt \(pouze pevné disky\)?](#page--1-0)

Odpověď: Po formátování bude dostupná kapacita disku nižší, než je uvedeno na balení. Rozdíl vyplývá ze způsobu, jak na kapacitu nahlíží operační systém. Pokud lze například na pevný disk uložit 500 000 000 000 bajtů, po dělení 1 000 000 000 vyjde 500 GB. To je skutečná kapacita uváděná na obalu od výrobce. Operační systém ale používá mírně odlišný výpočet: 500 000 000 000 děleno 1 073 741 824 se rovná 466 GB.

### Mac

### Problém: Jednotka se v mém počítači neobjeví.

[Otázka: Nemáte Finder nastavený tak, aby nezobrazoval pevné disky na ploše?](#page--1-0)

Odpověď: Přejděte do aplikace Finder a zkontrolujte, zda je vybrána možnost **Předvolby > karta Obecné > Na ploše zobrazit tyto položky:** a **Pevné disky**. Pokud ne, přejděte na další téma.

[Otázka: Je připojená k počítači Mac, který podporuje technologii Thunderbolt?](#page--1-0)

Odpověď: Konektor Thunderbolt na počítači Mac vypadá podobně jako konektor Mini DisplayPort. Přestože starší počítače Macintosh obsahují jeden či více konektorů Mini DisplayPort, používají se pouze k připojení jednoho či více monitorů. Uvědomte si prosím, že starší počítače Mac s konektory Mini DisplayPort nepodporují periferní zařízení s technologií Thunderbolt, jako je úložiště LaCie řady Thunderbolt.

[Otázka: Připojil\(a\) jsem produkt Thunderbolt ve svému novému počítači Mac starším kabelem Mini DisplayPort, který](#page--1-0) [používám pro monitory. Proč se můj produkt řady Thunderbolt k počítači nepřipojí?](#page--1-0)

Odpověď: Úložná zařízení řady Thunderbolt vyžadují kabely speciálně vytvořené pro technologii Thunderbolt. Další informace o kabelech podporujících technologii Thunderbolt naleznete na webu [www.lacie.com.](http://www.lacie.com)

[Otázka: Provedli jste správně jednotlivé kroky instalace?](#page--1-0)

Odpověď:

- Zkontrolujte, že jste provedli všechny kroky instalace. ([Připojení\)](http://manuals.lacie.com/cs/manuals/rugged-thunderbolt-usb3/connection).
- Použijte pouze kabel, který podporuje technologii Thunderbolt na počítačích Macintosh.
- Zkontrolujte oba konce propojovacího kabelu a ujistěte se, že jsou plně zasunuté do odpovídajících portů.
- Zkuste kabel odpojit, počkat 10 sekund a pak ho zase připojit.
- Pokud disk nadále není rozpoznán, restartujte počítač a zkuste postup zopakovat.

### **Windows**

#### Problém: Jednotka se v mém počítači neobjeví.

[Otázka: Připojujete produkt k hostitelskému počítači prostřednictvím rozhraní Thunderbolt, ale nenainstalovali jste ovladače](#page--1-0) [rozhraní Thunderbolt?](#page--1-0)

Odpověď: K provozu rozhraní Thunderbolt je třeba nainstalovat jeho ovladače. Odpojte kabel Thunderbolt a připojte USB kabel. Pokud chcete nainstalovat ovladače, postupujte podle kroků v části [Instalace ovladačů](http://manuals.lacie.com/cs/manuals/rugged-thunderbolt-usb3/drivers) [\(pouze systém Windows\)](http://manuals.lacie.com/cs/manuals/rugged-thunderbolt-usb3/drivers). Potom odpojte kabel USB a připojte kabel Thunderbolt.

[Otázka: Jsou oba konce kabelu rozhraní dobře připojené?](#page--1-0)

Odpověď:

- Zkontrolujte oba konce propojovacího kabelu a ujistěte se, že jsou plně zasunuté do odpovídajících portů.
- Zkuste kabel odpojit, počkat 10 sekund a pak ho zase připojit.
- Pokud disk nadále není rozpoznán, restartujte počítač a zkuste postup zopakovat.

[Otázka: Je jednotka uvedena ve Správci zařízení?](#page--1-0)

Odpověď: Všechny jednotky LaCie se objevují alespoň na jednom místě ve Správci zařízení.

Správce zařízení zobrazíte tak, že kliknete na tlačítko **Start** a z nabídky vyberete možnost **Spustit**. V systému Windows Vista se možnost Spustit nezobrazuje ve výchozím nastavení, je proto potřeba na klávesnici stisknout klávesy [Windows-button] a [R] .

#### Zadejte příkaz: **devmgmt.msc**

Klikněte na tlačítko **OK** a program Správce zařízení se spustí. Při řešení potíží se podívejte do oblasti **Diskové jednotky**. Může být zapotřebí kliknout vlevo na symbol **+**.

Nejste-li si jisti, zda je tu vaše jednotka uvedena, odpojte ji a pak zase připojte. Položka, která se změní, je vaší jednotkou LaCie.

[Otázka: Disk se vůbec neobjeví?](#page--1-0)

Odpověď: Přejděte na témata řešení fyzických potíží uvedená výše.

[Otázka: Je vaše jednotka uvedena pod neobvyklou ikonou?](#page--1-0)

Odpověď: Správce zařízení systému Windows obvykle dokáže poskytnout informace o selhání všech zařízení příslušenství. Nezobrazí přesnou příčinu nebo řešení, ale může pomoci s řešením většiny běžných potíží.

Problematické zařízení lze poznat díky nezvyklé ikoně. Místo normální ikony podle typu zařízení se jedná o vykřičník, otazník nebo X.

Klikněte na tuto ikonu pravým tlačítkem myši a pak zvolte příkaz **Vlastnosti**. Na kartě **Obecné** se zobrazí informace o tom, proč zařízení nefunguje.

Disk stále nefunguje? Může se jednat o selhání hardwaru nebo jiný problém. Je zapotřebí kontaktovat technickou podporu [www.lacie.com/support/.](https://www.lacie.com/support/)

# **BEZPEČNOSTNÍ OPATŘENÍ**

**Pozor:** Úpravy neschválené výrobcem mohou znamenat ztrátu práva uživatele používat toto zařízení.

**Důležitá informace:** Za jakoukoliv ztrátu, poškození nebo zničení dat při používání jednotky LaCie odpovídá výhradně uživatele a společnost LaCie nelze za žádných podmínek činit zodpovědnou za záchranu nebo obnovu takových dat. Chcete-li zabránit ztrátě dat, doporučuje vám společnost LaCie udržovat si jejich DVĚ kopie; jednu kupříkladu na externím pevném disku a druhou kopii pak na svém interním pevném disku nebo na jiném externím pevném disku či jiné formě vyměnitelného úložného média. Další informace o zálohování najdete na našem webovém serveru.

**Důležitá informace:** 1 TB (terabajt) = 1 000 GB. 1GB = 1000 MB. 1 MB = 1 000 000 bajtů. Celková dostupná kapacita závisí na operačním prostředí (většinou je to až o 10 % méně na TB).

## OCHRANA ZDRAVÍ A BEZPEČNOST

- Údržbu tohoto zařízení mohou provádět pouze kvalifikované osoby.
- Tuto uživatelskou příručku si přečtěte pozorně a při instalaci zařízení postupujte podle instrukcí.
- Diskovou jednotku neotevírejte ani se ji nepokoušejte rozebrat nebo upravit. Do jednotky nikdy nevkládejte žádné kovové předměty, protože hrozí riziko zásahu elektrickým proudem, požáru, zkratu či nebezpečných emisí. Disková jednotka dodávaná společně s pevným diskem LaCie neobsahuje žádné součásti, které by mohl uživatel opravit. Pokud se zdá, že nefunguje správně, předejte ji ke kontrole kvalifikovanému zástupci technické podpory LaCie.
- Zařízení nikdy nevystavujte dešti, nepoužívejte je v blízkosti vody ani ve vlhkém či mokrém prostředí. Na pevný disk LaCie nikdy nepokládejte předměty obsahující kapaliny, protože se mohou vylít do otvorů v zařízení. Takové situace zvyšují nebezpečí úrazu elektrickým proudem, zkratu, požáru a úrazu.

# BEZPEČNOSTNÍ OPATŘENÍ PŘI BĚŽNÉM POUŽÍVÁNÍ

- Pevný disk LaCie nevystavujte teplotám mimo rozsah 5 ºC až 30 ºC ani provozní vlhkosti přesahující rozpětí 10 až 80% nekondenzující nebo vlhkosti obecně vybočující z rozpětí 5 až -90%, nekondenzující. Pokud to učiníte, můžete poškodit pevný disk LaCie nebo jeho schránku. Neumisťujte pevný disk LaCie do blízkosti tepelných zdrojů a nevystavujte ho slunečnímu záření (ani přes okno). Jednotku ovšem můžete poškodit také umístěním pevného disku LaCie do příliš chladného prostředí.
- Chlazení je účinné pro nadmořské výšky až do 2000 metrů n.m.
- Nepoužívejte pevný disk LaCie v blízkosti jiných elektrických spotřebičů, jako jsou televizory, radiopřijímače nebo reproduktory. Může docházet k rušení, které nepříznivě ovlivní funkci jiných výrobků.
- Pevný disk LaCie neumisťujte do blízkosti zdrojů magnetické interference, jako jsou počítačové displeje, televizory nebo reproduktory. Magnetická interference může ovlivnit provoz a stabilitu vašeho pevného disku LaCie.
- Nikdy na svůj pevný disk LaCie nepůsobte příliš velkou silou. Objevíte-li nějaký problém, podívejte se do části řešení problémů v této příručce.
- Chraňte svůj pevný disk LaCie při používání i skladování před větším množstvím prachu. Prach se může hromadit uvnitř zařízení a zvyšovat riziko poškození nebo selhání.
- K čištění vnějších částí pevného disku LaCie nikdy nepoužívejte benzin, ředidla, saponáty ani jiné chemické prostředky. Takové prostředky mohou zdeformovat nebo odbarvit pouzdro. K otření zařízení použijte měkkou, suchou látku.

# **INFORMACE O ZÁRUCE**

Společnost LaCie nabízí prvotřídní servis a podporu prostřednictvím svých záručních zásad se třemi úrovněmi. Naše 1-, 2- a 3letá záruka zahrnuje obsáhlé doplňkové webové prostředky, expertní podporu přímo v místě instalace a opravy/výměny po celém světě. Abyste mohli tuto záruku využít, kontaktujte prosím podporu LaCie Support na adrese [www.lacie.com/support/](http://www.lacie.com/support/), kde najdete podporu on-line a kontaktní informace. Můžete se rovněž spojit se zástupci v původním místě nákupu, kteří vám budou schopni pomoci. Záruky se u jednotlivých produktů odlišují:

Standardní záruky se liší v závislosti na výrobku. Chcete-li ověřit stav záruky výrobku a zobrazit, jaká standardní záruka je s ním zahrnutá, zadejte sériové číslo výrobku na stránce [www.lacie.com/support.](http://www.lacie.com/support) Není-li pod názvem výrobku zobrazena žádná záruka, znamená to, že záruka vypršela.

## NAVÝŠENÍ ZÁRUKY

Přejete-li si prodloužit nebo navýšit své záruční krytí, můžete si zakoupit záruky na údržbu Silver, Gold nebo Platinum Care či Advanced Exchange. Podrobnosti viz [www.lacie.com/warranties.](http://www.lacie.com/warranties)

# PRÁVNÍ POUČENÍ

Standardní omezená záruka LaCie je zahrnuta se všemi výrobky. Přečtěte si dále uvedené smluvní podmínky.

### Zásady omezené záruky LaCie

Společnost LaCie ("LaCie") zaručuje původnímu kupujícímu, že toto zařízení nebude jevit vady materiálu ani zpracování po dobu jednoho (1), dvou (2), tří (3) nebo pěti (5) v závislosti na modelu a to od data původního dodání podle LaCie, je-li zařízení používáno běžným způsobem a v případě potřeby řádně servisně udržováno. Odhalíte-li závadu krytou výše uvedenou zárukou, vznesete svůj nárok vůči společnosti LaCie, která čistě dle svého uvážení (i) zdarma produkt opraví nebo ho vymění; nebo, není-li opravená jednotka či náhradní produkt k dispozici, (ii) vám vrátí aktuální tržní hodnotu vašeho produktu. Potvrzujete a souhlasíte s tím, že náhradní produkt může být podle možností LaCie novým výrobkem nebo renovovaným výrobkem. Abyste mohli získat výše uvedenou náhradu, musíte vrátit produkt během záruční doby a ke každému vracenému produktu přiložit (i) kopii původní prodejní účtenky kvůli ověření záruky; (ii) číslo oprávnění k vrácení materiálu; (iii) vaše jméno, adresu a telefonní číslo; (iv) kopii dodacího listu s odpovídajícími sériovými čísly LaCie jako doklad data původní maloobchodní koupě; a (v) popis problému. Zákazník musí zaplatit veškeré náklady na dopravu vraceného produktu. Produkt je nutné vrátit společnosti LaCie v zemi původního maloobchodního prodeje. Tato záruka platí pouze pro hardwarové produkty; software, média a příručky LaCie jsou licencovány a pod zárukou dle samostatné písemné smlouvy. Tato záruka neplatí, pokud byl produkt nesprávně používán nebo byl poškozen nehodou, špatným zacházením, nesprávným používáním nebo nesprávnou aplikací; pokud byl upraven bez povolení ze strany společnosti LaCie; nebo pokud je nějaké sériové číslo LaCie odstraněné či nečitelné. Pokud si zákazník zakoupil k vybavení doplňkovou péči LaCie (Advanced Care Option – ACO), platí ACO po dobu tří (3) roků od data aktivace.

S VÝIIMKOU VÝŠE UVEDENÉ OMEZENÉ ZÁRUKY SE VŠECHNY PRODUKTY PRODÁVAIÍ "IAK ISOU" A SPOLEČNOST LACIE VÝSLOVNĚ ODMÍTÁ ZÁRUKY VŠECH DRUHŮ, AŤ UŽ VYJÁDŘENÉ, ODVOZENÉ NEBO STATUTÁRNÍ, COŽ ZAHRNUJE TAKÉ ODVOZENÉ ZÁRUKY OBCHODOVATELNOSTI, DODRŽOVÁNÍ PŘEDPISŮ A VHODNOSTI PRO

URČITÝ ÚČEL. BEZ DALŠÍHO OMEZENÍ OBECNÝCH VÝŠE UVEDENÝCH PRINCIPŮ NEZARUČUJE (1) VÝKONNOST NEBO VÝSLEDKY ZÍSKANÉ POUŽÍVÁNÍM TOHOTO PRODUKTU, (2) ŽE JE PRODUKT VHODNÝ PRO ÚČELY ZÁKAZNÍKA, (3) ŽE JE PŘÍRUČKA PROSTA CHYB, ANI ŽE (4) NEDOJDE KE ZTRÁTĚ DAT PŘI POUŽÍVÁNÍ TOHOTO PRODUKTU. VEŠKERÉ RIZIKO S OHLEDEM NA VÝSLEDKY A VÝKONNOST PŘEBÍRÁ ZÁKAZNÍK. VÝŠE STANOVENÁ ZÁRUKA A NÁHRADA JSOU EXKLUZIVNÍ A NAHRAZUJÍ VŠECHNY OSTATNÍ, ÚSTNÍ I PÍSEMNÉ, VYJÁDŘENÉ I ODVOZENÉ.

## VÝJIMKY A OMEZENÍ

Tato omezená záruka platí pouze pro hardwarové produkty vyráběné společností LaCie nebo pro ni, které lze poznat podle přidružené obchodní značky, obchodního názvu či loga "LaCie". Omezená záruka se nevztahuje na žádné hardwarové výrobky jiných společností ani na software, i když jsou součástí balení nebo se prodávají s hardwarem LaCie. Jiní výrobci, dodavatelé a vydavatelé mohou koncovým zákazníkům poskytovat své vlastní záruky, ovšem společnost LaCie dodává své produkty "jak jsou" v nejvyšší míře umožněné zákonem. Tato omezená záruka se netýká softwaru distribuovaného společností LaCie, s názvem značky LaCie i bez něj (včetně systémového softwaru, ovšem nikoli pouze něj). Svá práva s ohledem na používání softwaru najdete v licenční smlouvě, která je součástí dodávky takového softwaru.

Společnost LaCie nezaručuje, že provoz výrobku bude nepřerušovaný a bez chyb. Společnost LaCie nezodpovídá za škody vzniklé nedodržením instrukcí souvisejících s používáním produktu. Tato záruka se nevztahuje: (a) na spotřební díly, pokud nedošlo k poškození kvůli vadě materiálu nebo zpracování; (b) na kosmetická poškození, jako je poškrábání, vroubky, ulomené plasty na portech apod.; © na škody způsobené použitím produktů nepocházejících od společnosti LaCie; (d) na poškození způsobená nehodou, špatným zacházením, nesprávným používáním, povodní, požárem, zemětřesením a dalšími vnějšími příčinami; (e) na škody způsobené provozem produktu mimo meze povoleného či určeného používání, jak je stanovuje LaCie; (f) na škody způsobené servisem (včetně upgradu a rozšíření) provedeným osobou, která není zástupcem LaCie nebo autorizovaným poskytovatelem služeb LaCie; (g) na produkt nebo součást, která byla upravena za účelem změny funkčnosti nebo schopností bez písemného souhlasu LaCie; ani (h) je-li jakékoli sériové číslo LaCie na produktu odstraněné nebo nečitelné.

Žádný dealer, zástupce ani zaměstnanec společnosti LaCie není oprávněn tuto záruku upravovat, rozšiřovat nebo doplňovat.

Jakákoli ztráta, poškození nebo zničení dat při používání jednotky LaCie je výhradní zodpovědností uživatele a společnost LaCie nelze za žádných podmínek činit zodpovědnou za záchranu nebo obnovu takových dat. Chcete-li zabránit ztrátě dat, doporučuje vám společnost LaCie udržovat si jejich DVĚ kopie; jednu kupříkladu na externím pevném disku a druhou kopii pak na svém interním pevném disku nebo na jiném externím pevném disku či jiné formě vyměnitelného úložného média. Společnost LaCie nabízí ucelenou řadu jednotek CD a DVD. Další informace o zálohování najdete na našem webovém serveru.

SPOLEČNOST LACIE NENESE ZODPOVĚDNOST ZA ZVLÁŠTNÍ, SOUVISEJÍCÍ A NÁSLEDNÉ ŠKODY ZPŮSOBENÉ JAKÝMKOLI PORUŠENÍM UJEDNÁNÍ V JAKÉKOLI PRÁVNÍ TEORII, COŽ ZAHRNUJE ZTRACENÉ ZISKY, PROSTOJE, POŠKOZENÍ DOBRÉHO JMÉNA, POŠKOZENÍ NEBO NÁHRADU VYBAVENÍ A MAJETKU, STEJNĚ JAKO VŠECHNY NÁKLADY NA OBNOVENÍ, PŘEPROGRAMOVÁNÍ NEBO REPRODUKOVÁNÍ JAKÉHOKOLI PROGRAMU ČI DAT ULOŽENÝCH NEBO POUŽÍVANÝCH NA VÝROBCÍCH LACIE A TO I V PŘÍPADĚ, ŽE BYLA NA MOŽNOST VZNIKU TAKOVÝCH ŠKOD UPOZORNĚNA.

Některé země nepovolují výjimky nebo omezení odvozených záruk či zodpovědnosti za související a následné škody, takže výše uvedené omezení či výjimka pro vás nemusí platit. Tato záruka vám dává konkrétní právní nároky. Můžete mít ovšem i další práva, která jsou v různých zemích odlišná.

Otevřením balení, používáním produktu či vrácením přiložené registrační karty potvrzujete, že jste si přečetli podmínky této dohody a souhlasíte s nimi. Dále souhlasíte s tím, že se jedná o úplnou a jedinou dohodu mezi námi, která je nadřazena všem návrhům i dřívějším dohodám, ústním i písemným, a všem ostatním komunikacím, které mezi námi v souvislosti s předmětem této dohody proběhly.

V uživatelské příručce si pečlivě přečtěte všechny informace související se zárukou a podmínkami používání vašeho nového produktu LaCie. V případě výrobků zakoupených ve Spojených státech můžete kontaktovat LaCie na adrese 7555 Tech Center Drive, Tigard, Oregon 97223. E-mail: [sales@lacie.com.](mailto:sales@lacie.com) Webový server: [www.lacie.com.](http://www.lacie.com) Zákaznický servis: 503-844-4503. s

### Servis DOA

Ve výjimečných případech nemusí být nově zakoupený produkt LaCie provozuschopný. Snažíme se takovým potížím vyhnout, bohužel však může podobná situace občas nastat. Máte-li problém se svým novým produktem LaCie, tak jej prosím vraťte během 15 kalendářních dnů od nákupu na místo, kde jste jej původně zakoupili. Budete muset předložit kupní doklad.

### Upozornění pro zákazníky

Před odesláním své jednotky firmě LaCie k opravě si nezapomeňte zálohovat všechna data. Společnost LaCie nemůže za žádných okolností zaručit integritu dat, která budou na vrácené jednotce. Nezajišťujeme obnovu dat a nemůžeme nést zodpovědnost za ztrátu dat na jednotkách či médiích odesílaných do LaCie.

Všechny výrobky vracené společnosti LaCie musí být bezpečně zabalené v původním obalu a musí být odeslány se zaplacenými poštovními poplatky; výjimkou jsou produkty registrované pod rozšířenou péčí.

# **PRÁVNÍ INFORMACE**

# AUTORSKÁ PRÁVA

Copyright © 2015 LaCie. Všechna práva vyhrazena. Žádná část této publikace nesmí být bez předchozího písemného souhlasreprodukována, ukládána do informačního systému ani vysílána v žádné formě a žádnými prostředky, tedy elektronicky, mechanicky, kopírováním, zaznamenáváním ani jiným způsobem.

## ZMĚNY

Materiál v tomto dokumentu je pouze informativní a může se změnit bez upozornění. Ačkoli jsme při přípravě tohoto dokumentu věnovali maximální pozornost jeho přesnosti, společnost LaCie nepřejímá žádnou zodpovědnost za důsledky vyplývající z chyb nebo opomenutí v tomto dokumentu, ani za důsledky použití zde uvedených informací. Společnost LaCie si vyhrazuje právo provádět změny a úpravy designu produktu nebo příručky produktu bez nutnosti upozornit kohokoli na takové úpravy a změny.

## PROHLÁŠENÍ O INTERFERENCI OD FEDERAL COMMUNICATION **COMMISSION**

Toto zařízení bylo testováno a bylo stanoveno, že splňuje limity digitálního zařízení třídy B v souladu s částí 15 pravidel FCC. Tyto limity jsou vytvořeny tak, aby zajišťovaly rozumnou ochranu před škodlivým vlivem v obytných oblastech. Toto zařízení vytváří, používá a může vyzařovat energii na rádiových frekvencích, a není-li instalováno a používáno podle instrukcí, může nepříznivě ovlivňovat rádiovou komunikaci. Nelze zaručit, že při určité instalaci nebude docházet k interferenci. Jestliže je toto zařízení příčinou rušení příjmu rádia nebo televize, což lze zjistit jeho vypnutím a zapnutím, doporučujeme uživateli odstranit rušení těmito prostředky:

- 1. Přesměrujte nebo přemístěte přijímací anténu.
- 2. Zvětšete vzdálenost mezi zařízením a přijímačem.
- 3. Připojte zařízení do zásuvky jiného obvodu, než do kterého je zapojen přijímač.
- 4. Požádejte o radu a pomoc prodejce nebo zkušeného rádiového/televizního technika.

Upozornění FCC: Jakékoli změny a úpravy zařízení, které nejsou přímo schválené orgánem zodpovědným za shodu, mohou zbavit uživatele oprávnění k provozování tohoto zařízení.

Toto zařízení odpovídá části 15 pravidel FCC. Jeho provoz je omezen těmito dvěma podmínkami: (1) Zařízení nesmí způsobovat rušení signálu a (2) zařízení musí odolávat přijímanému rušení včetně rušení, jež může způsobit nežádané fungování.

**Důležitá informace: Prohlášení FCC o vystavení záření:** Toto zařízení splňuje meze vystavení záření FCC stanovené pro nekontrolované prostředí. Toto zařízení je nutné instalovat a provozovat se vzdáleností minimálně 20 cm mezi zářičem a vaším tělem.

Tento vysílač nesmí být umístěn společně ani nesmí spolupracovat s žádnou jinou anténou ani vysílačem.

Dostupnost některých specifických kanálů a pásem provozní frekvence závisí na konkrétní zemi a programuje se do firmwaru při výrobě tak, aby odpovídala určené cílové zemi. Tato nastavení firmwaru nejsou koncovému uživateli přístupná.

## **WEEE**

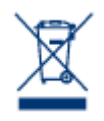

Tento symbol na produktu nebo jeho obalu značí, že jej nelze likvidovat společně s domovním odpadem. Je vaší zodpovědností zlikvidovat tento odpadu tak, že ho odnesete na stanovené sběrné místo pro recyklování odpadního elektrického a elektronického vybavení. Takový sběr a recyklování likvidovaného starého zařízení pomůže zachovat přírodní prostředky a zajistí recyklaci způsobem, který chrání zdraví lidí i životní prostředí. Další informace o místech, kam můžete odnést zařízení k

recyklaci, najdete na místním městském úřadu, ve firmě odvozu odpadků nebo v prodejně, kde jste výrobek zakoupili.

## PROHI ÁŠENÍ VÝROBCE O CERTIFIKACI CE

My, společnost LaCie, závazně prohlašujeme, že tento produkt odpovídá následujícím evropským  $\epsilon$ normám: Směrnice o elektromagnetické kompatibilitě (2004/108/ES); směrnice o nízkém napětí: 2006/95/ES

# OBCHODNÍ ZNAČKY

Apple, Mac, Time Machine a Macintosh jsou registrované obchodní značky společnosti Apple Computer. Microsoft, Windows XP, Windows Vista a Windows 7 jsou registrované obchodní značky společnosti Microsoft Corporation. Další obchodní značky uvedené v této příručce jsou majetkem příslušných vlastníků.

## PROHLÁŠENÍ O SHODĚ PRO KANADU

Toto digitální zařízení třídy B splňuje všechny požadavky kanadských předpisů pro zařízení způsobující interferenci.

CAN ICES-3 (B)/NMB-3(B)

# PROHLÁŠENÍ O SHODĚ PRO JAPONSKO

Toto je produkt třídy B podle standardu Rady dobrovolného řízení interference od vybavení informačních technologií (VCCI). Je-li používán v blízkosti rádiového/televizního přijímače, může způsobovat rádiovou interferenci. Instalujte zařízení podle pokynů v příručce. Toto prohlášení se nevztahuje na LaCie CloudBox.